# Click4Advisor's Services are User Friendly & Simple to Use

Empowering Advice Services for Groups (group.html), Advisors (advisor.html), & Users (user.html)

### Click4Advisor's Methods to Receive Advice

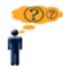

### **User/Client**

### \* Receiving Advice Made Easier

Users can receive advice with a simple phone call or a click of the mouse. A single Click4Advisor User account allows a person to get advice by phone, online chat, and/or in a conference setting with any Click4Advisor enabled Advisor.

#### \* Private and Secure

Click4Advisor's platforms are secure, in which we NEVER share personal information.

#### \* View Advisor Profile and Feedback

For all different advice methods Users can view a particular Advisor's profile and feedback from previous Users.

### \* Extend Your Advice Session

With Click4Advisor's 'Add Money' feature, many Users choose to extend their advice time during phone and chat sessions.

#### \* Make Your Connection

Users, with a Click4Advisor account, can connect to any Click4Advisor enabled advisor online or by calling 1-888-626-7386.

Note: Click4Advisor does not maintain a directory of Advisors.

### Where Questions Meet Answers

• ASP Model - It's a Service, so No Costly Hardware or Software

- Totally Robust Scalable System Allows Rapid Expansion for Total Reliability
- Comprehensive Seamless 'Internet Chat', 'Click-to-Call', 'Email-Based Services',
  'Conference', & '800# Dial-In' Systems
- Completely Secure 'All-Blind' Secure Connections Ensure Privacy
- Secure State-of-the-Art Digital Encryption Using 256-bit SSL
- Eliminate Costly Call Center Phone System Distributes Calls Directly To Remote Advisors

# How To Get Advice Through The Click4Advisor System

- 1. Find a Click4Advisor enabled Advisor by performing an internet search or through the Advisor/Groups website and/or marketing material.
- 2. Register as a USER with Click4Advisor.
- 3. Make a deposit into your Click4Advisor USER account.
- 4. Enter your phone number into the Advisors private and secure Service Pop-Up (for phone advice) or send a chat request to the Advisor (for private and secure chat advice).
- 5. Speak or type your questions and the Advisor will provide his or her answers.
- 6. Provide feedback about the Advisor's service.

## Sign Up For a User Account NOW!

## **Key Features**

- Comprehensive User, Advisor & Group Manager Web Interfaces (feature.html#interface)
- Custom Dynamic Availability Status Buttons (feature.html#statusbuttons)
- Integrated Internet & 800# Phone System (feature.html#internet800)
- Promotions (feature.html#promotions)
- Advisor Weekly Scheduling Wizard (feature.html#weeklyschedule)

- Advisor Auto-Call Appointment Calendar Tool (feature.html#callcalendar)
- Automated User Callback Request System (feature.html#callback)
- Automated 'Continue the Call' Add Money Wizard (feature.html#calladdmoney)
- Automated 'Continue the Chat' Add Money Wizard (feature.html#chataddmoney)
- 'Double-blind' Internal Email System (feature.html#internalemail)
- 'Double-blind' Private & Secure Phone System (feature.html#blindphone)
- 'Double-blind' Private & Secure Chat Service (feature.html#blindchat)
- 'Double-blind' Private & Secure Email-Based Services (feature.html#blindebs)
- Advisor Profile and Feedback System (feature.html#profile)
- Real-time Balance Calculations and Timer (feature.html#balancetime)
- Buffer Zone Before Charges Apply (feature.html#buffer)
- Private and Public Conference Sessions (feature.html#publicprivateconf)
- User Conference Registration/Cancel Email Notification to Advisor (feature.html#confnotification)

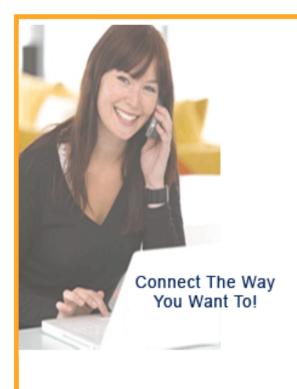

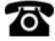

Phone Advice

(phone.html)

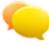

Chat Advice

(chat.html)

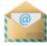

Email-Based Services

(ebs.html)

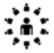

Conference

(conf.html)